## **Установка времени на Фр-ах Штрих-М**

Перевести время на фискальном регистраторе можно после окончания рабочего дня (после закрытия смены (после Z-отчета)) в субботу. Для этого в «Тесте драйвера ФР 4.9.0.188»\* (см. рис 1) нажать кнопку «текущее время» и в окне «время» вручную убавить один час, затем нажать кнопку «установить время», в окне «результат» должна появиться надпись: «Ошибок нет». Далее по вкладке «отчеты» перейти к отчетам и снять «отчет без гашения» - убедиться, что время установлено верно. Выключить ФР.

\* Версия драйвера может быть иной, тогда кнопку «текущее время» следует искать либо на закладке «программирование», либо на закладке «Дата и время».

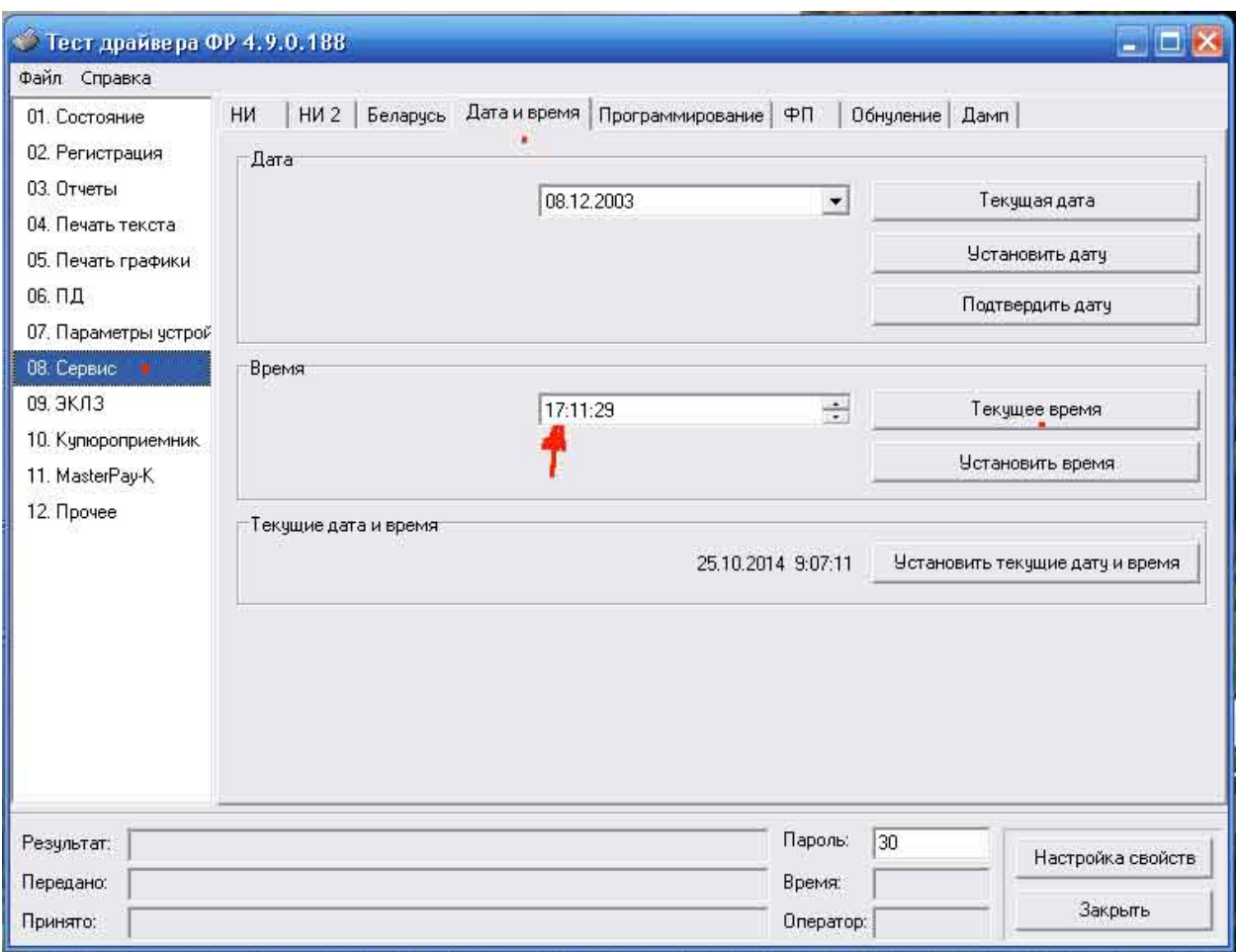

Рис. 1

## Примечание.

При работе с Тестом драйвера, верхнее ПО должно быть отключено.

Если появляется сообщение «Нет связи», воспользуйтесь кнопкой «Настройка свойств» и далее кнопкой «Поиск оборудования».